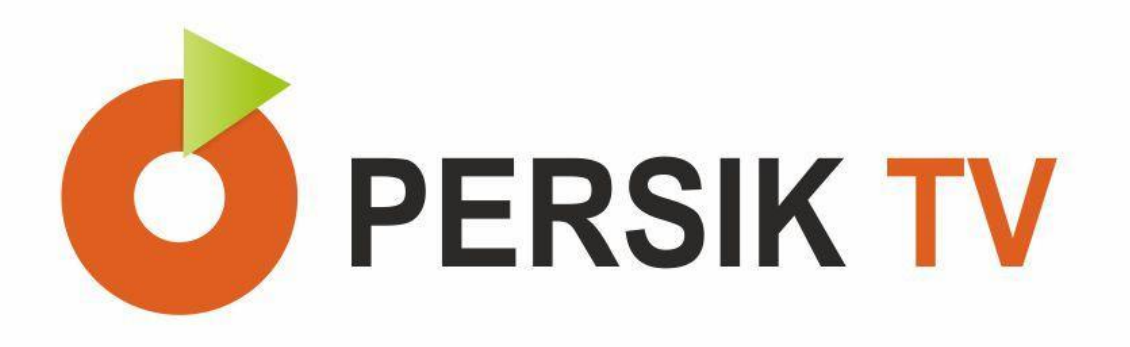

# **ТЕЛЕВИДЕНИЕ Persik**

**Инструкция по генерации код**

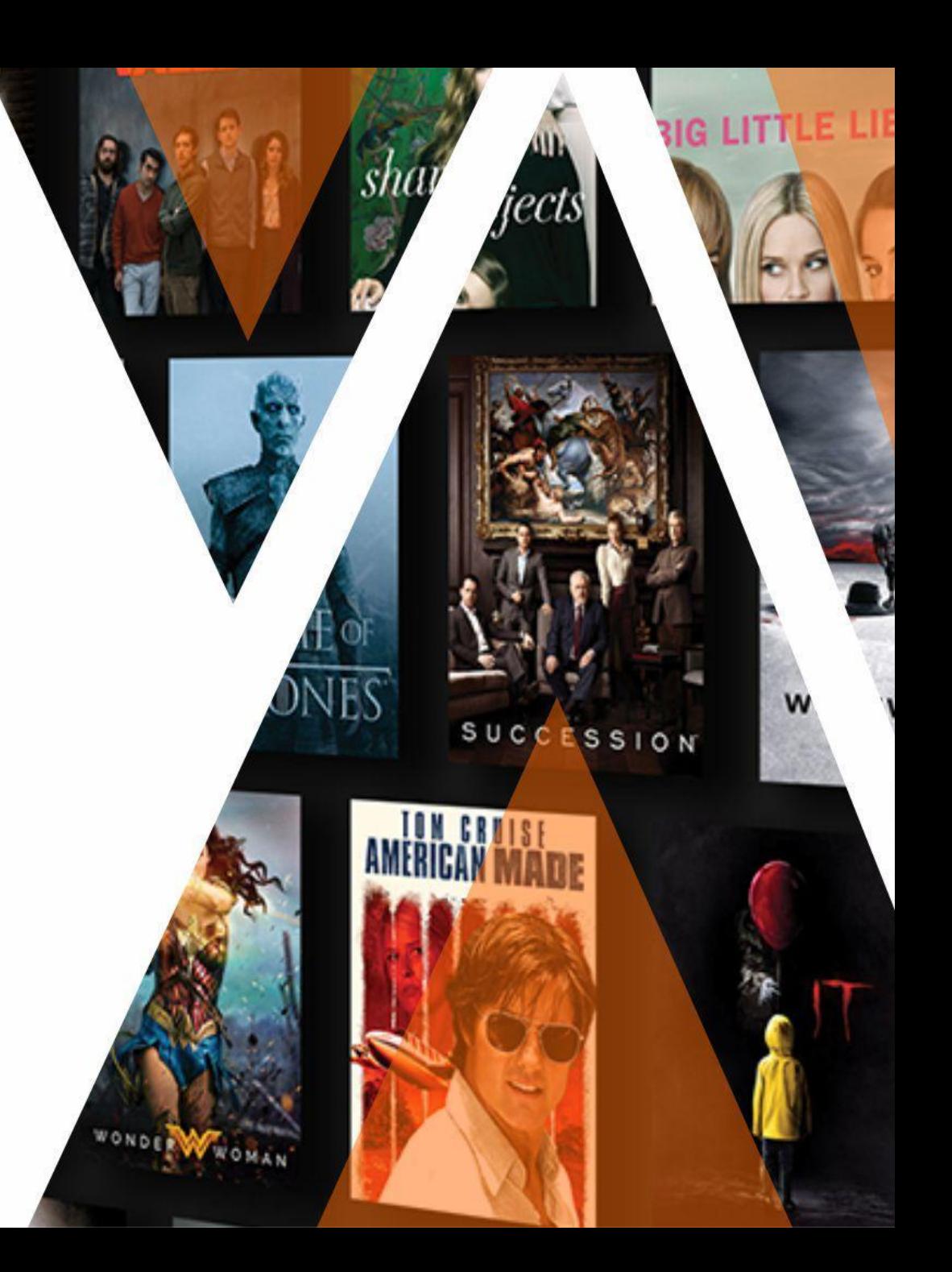

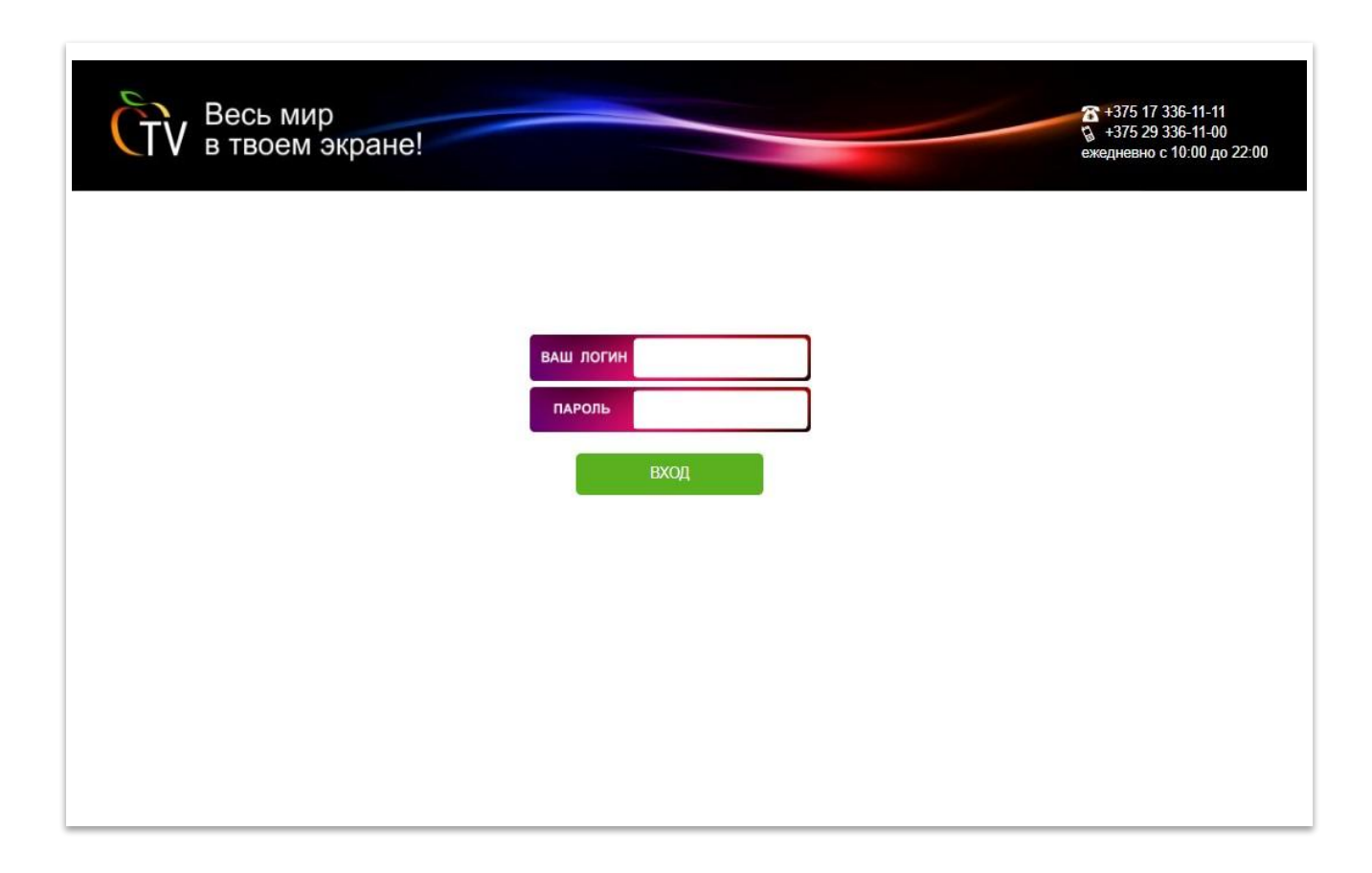

1. Вход в систему для менеджеров по продажам по адресу: **persik.by/retail** 

2. Вводите логин и пароль Вашей торговой точки.

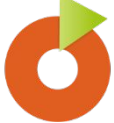

После входа в систему доступен интерфейс генерации доступа к сервису Persik.

С тарифам 1 месяц

- 1. Записываете Номер телефона клиента
- 2. Выбираете тариф
- 3. Нажимаете кнопку «активировать»\*

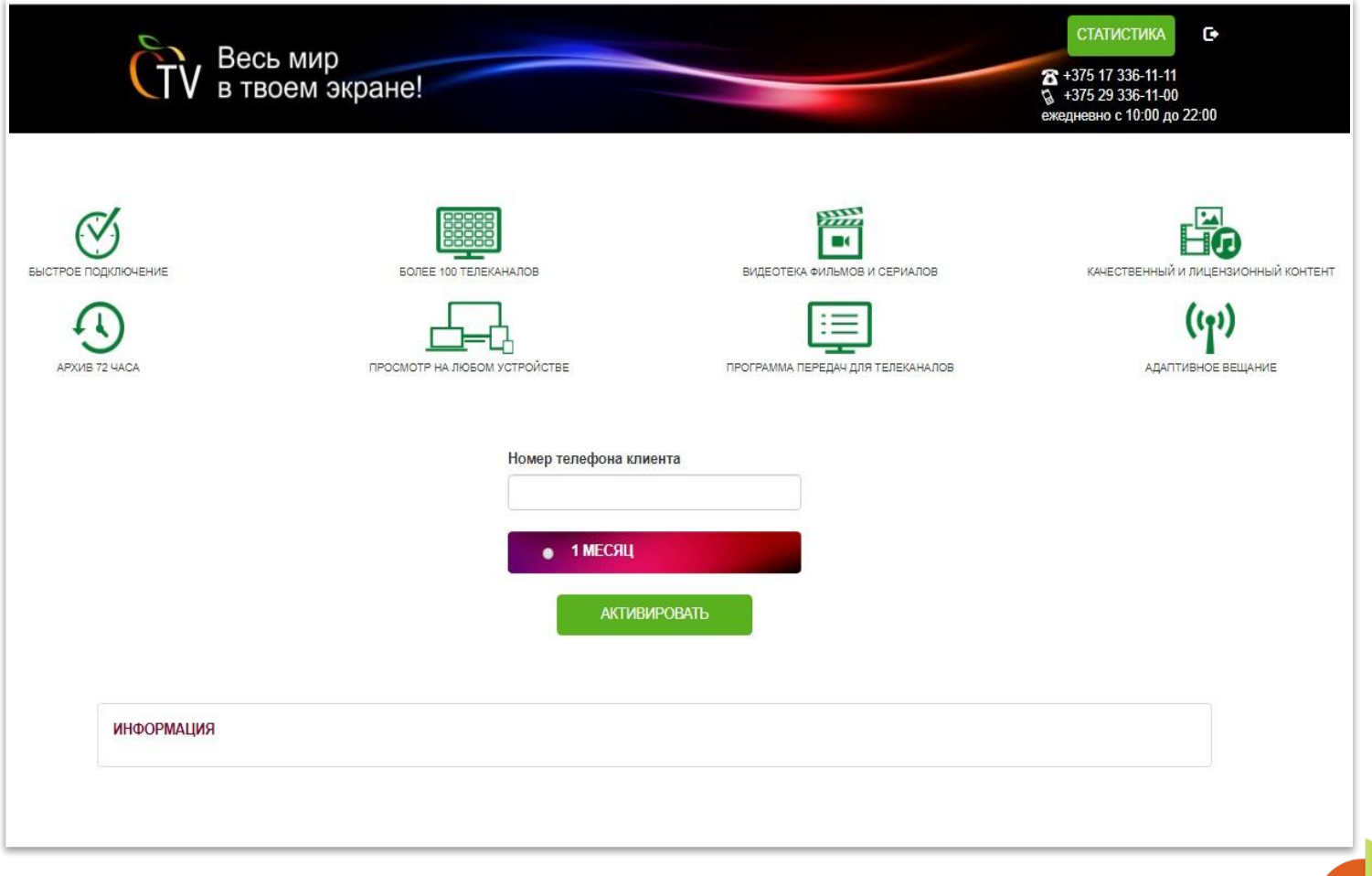

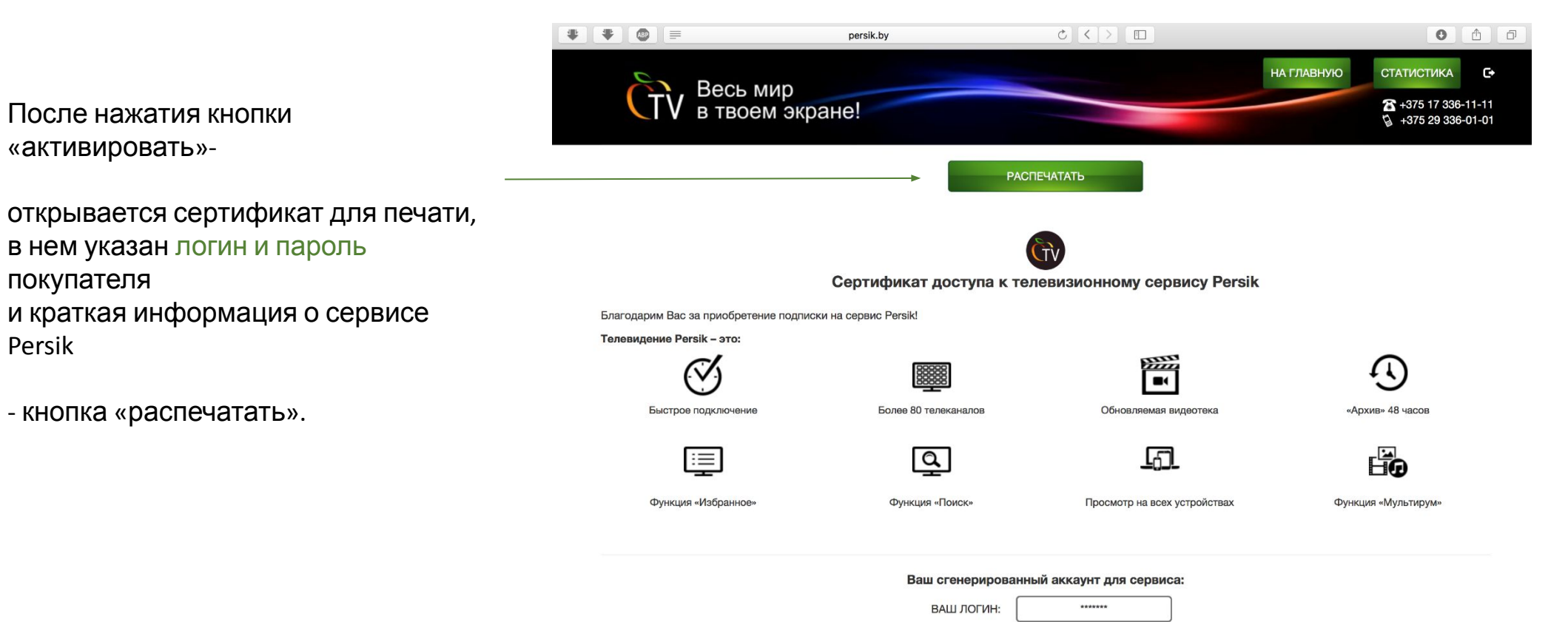

 $-1$ 

В данной системе также есть раздел **«статистика»,**

в котором можно увидеть объем продаж по магазину за определенный период по пакетам.

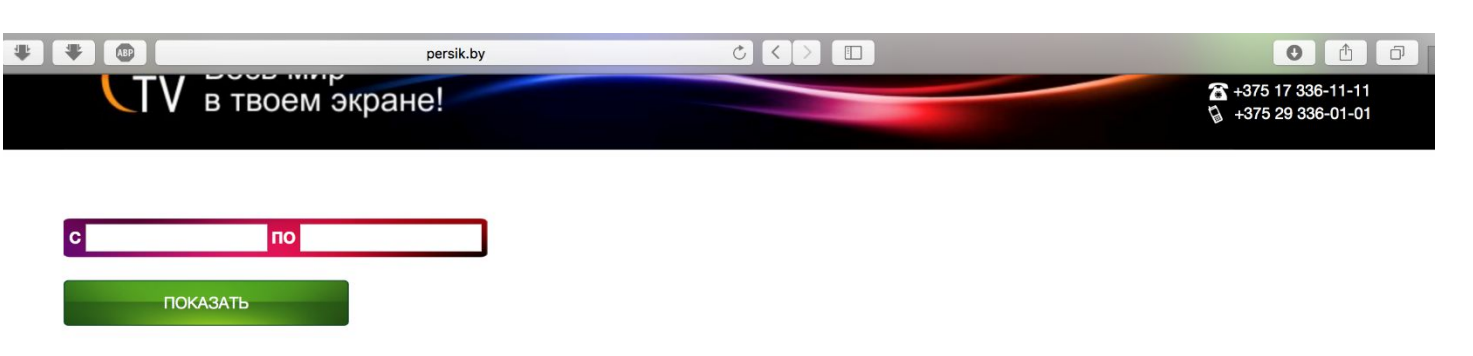

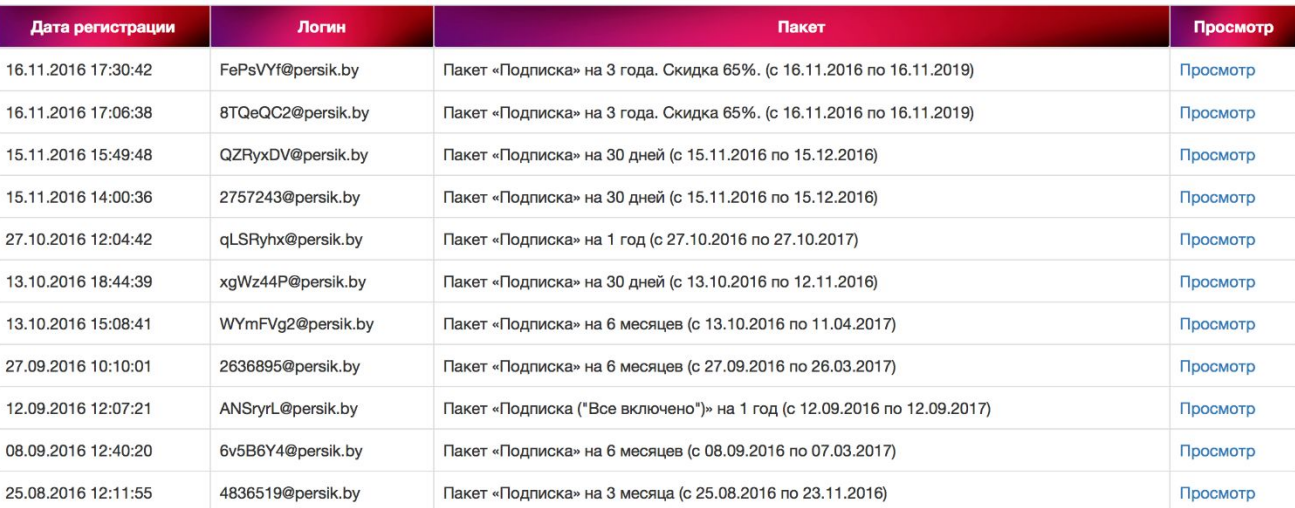

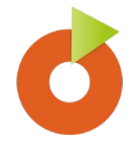

## Система генерации кодов для администратора сети

1. Вход для администратора сети по адресу: **http://persik.by/retail/admin**

2. Логин и пароль для администратора.

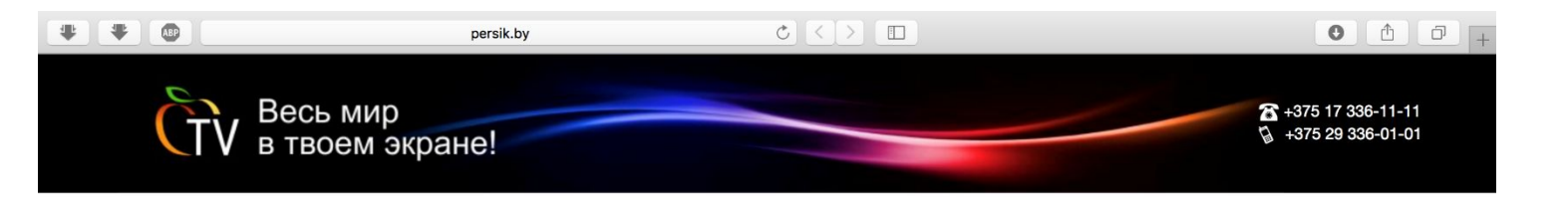

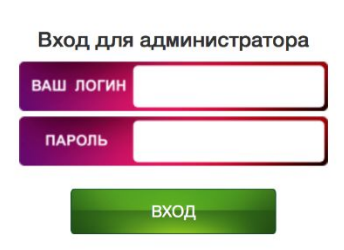

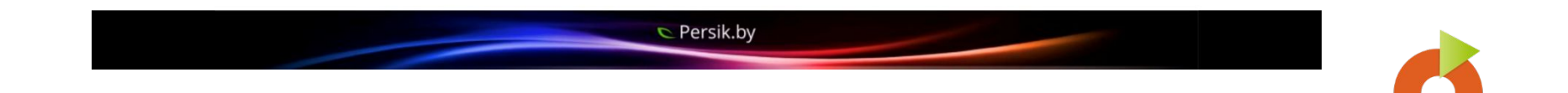

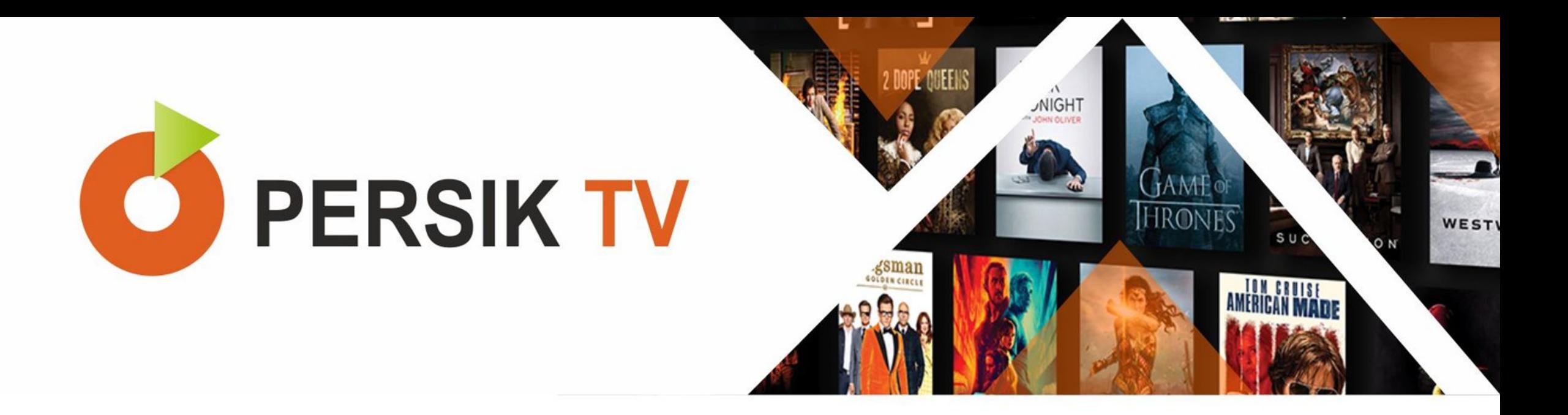

Команда Persik всегда готова ответить на вопросы и сделать сервисом вызывало только приятные эмоции и комфорт.

> 80293361100 80173361111 ежедневно с 10:00 до 22:00 info@persik.by persik.by